## <span id="page-0-0"></span>**Group Booking Header**

Group Bookings contain a header element which provides an "at a glance" view of the critical information of the booking.

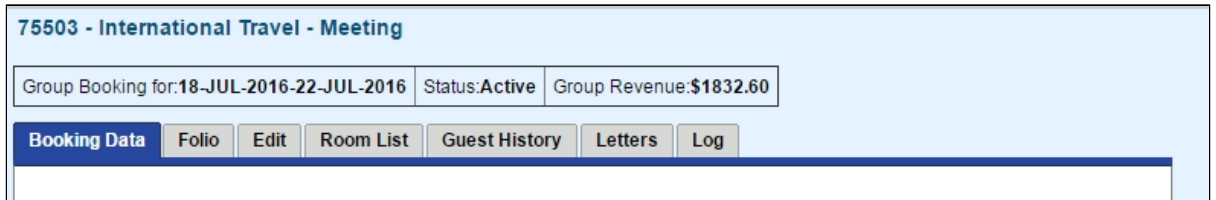

- **Group Booking for:** To edit booking dates, go to the [Edit](https://docs.bookingcenter.com/display/MYPMS/Edit+Allocations) Tab
	- **Status:** Status on Groups falls into five categories: **Unconfirmed, Confirmed, Active, Complete, Cancelled.** Group Bookings default to Confirmed status during the group booking wizard, however you can set the status to unconfirmed as desired. Once any individual booking within a group checks in, the group bookings status goes to Active. See [Booking Status](https://docs.bookingcenter.com/display/MYPMS/Bookings+Status). Group Bookings go to status complete in two scenarios:
		- When all individual bookings have checked out, the group will be set to status **complete** during the night audit process.
		- If a Group has no individual room bookings the status will automatically be set to **complete** during the Night Audit process of the groups arrival date

## **Group Booking Details**

- [Group Booking Data](https://docs.bookingcenter.com/display/MYPMS/Group+Booking+Data)
- **[Group Folio](https://docs.bookingcenter.com/display/MYPMS/Group+Folio)**
- [Edit Allocations](https://docs.bookingcenter.com/display/MYPMS/Edit+Allocations)
- [Room List Group](https://docs.bookingcenter.com/display/MYPMS/Room+List+-+Group)
- [Group History](https://docs.bookingcenter.com/display/MYPMS/Group+History)
- [Group Letters](https://docs.bookingcenter.com/display/MYPMS/Group+Letters)
- [Group Log](https://docs.bookingcenter.com/display/MYPMS/Group+Log)
- [Group Booking Header](#page-0-0)
- [Charge To Group Bookings](https://docs.bookingcenter.com/display/MYPMS/Charge+To+-+Group+Bookings)
- [Add Booking to Group Booking](https://docs.bookingcenter.com/display/MYPMS/Add+Booking+to+Group+Booking)
- **Group Revenue:** The amount shown in Group Revenue is calculated from the ACTUAL total of the bookings in the Group. These bookings are shown in the Room List. The amount displayed in Group Revenue may differ from the amount displayed in Projected Income in the Booking Data Tab. This is because the Projected Income is calculated from the allocations in the Edit Tab.

For Example, if you have allocated 13 Rooms for 4 nights, then the Projected Income would be \$3,480.75 (incl. tax). However, are no rooms booked yet so the the Group Revenue is currently \$0. When you add a booking to the Group, the Group Revenue amount increases.

If considering using the %%projected income and charges%% for your [Group Letters,](https://docs.bookingcenter.com/display/MYPMS/Merge+Fields+-+Group+Letters) read the 'Notes' section to learn about edits within bookings that are part of a Group.

Click images to enlarge

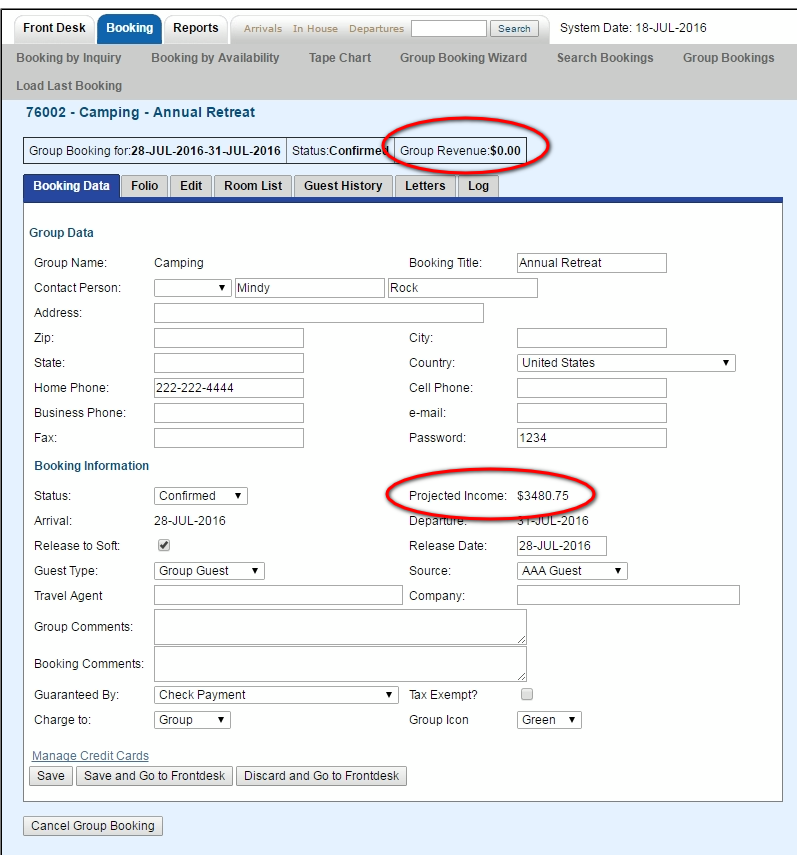

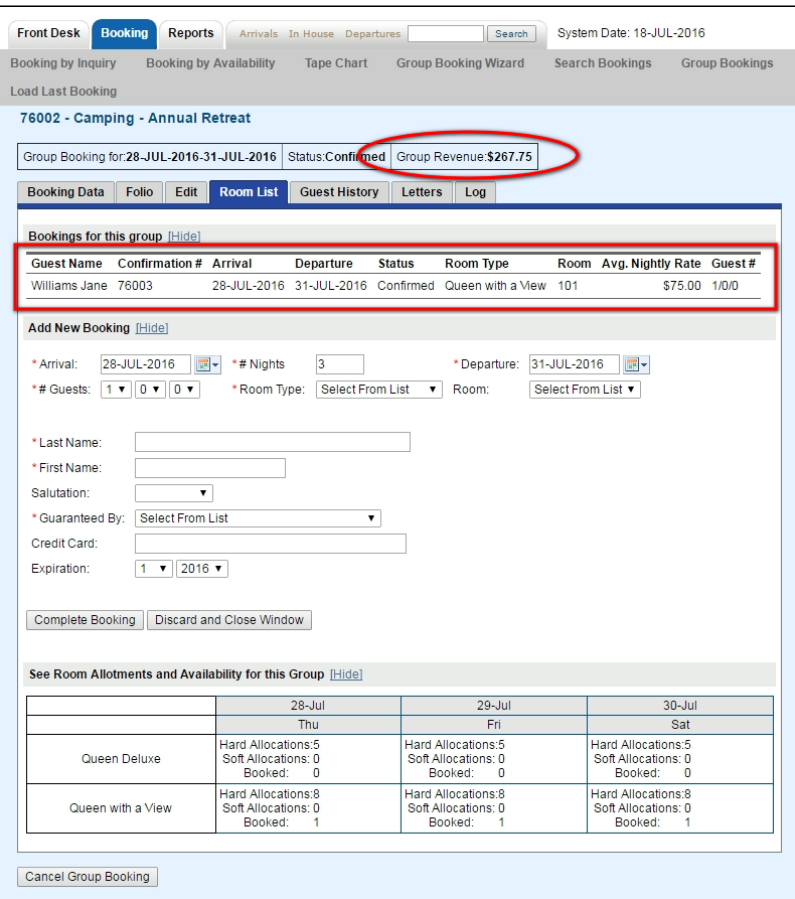